Treball de recerca:

# **Registrador de navegació per a bicicletes**

Autor: Dennis M. Tamaño Tutor: Jordi Orts

I.E.S Príncep de Viana Departament de Tecnologia

2007 – 2008

*" Gràcies a les persones que han tingut molta paciència amb mi i que m'han recolzat en els moments més durs. Una especial dedicatòria al tutor, Jordi Orts, i als companys i companyes, Toni Pérez, Leo Andrade, Alícia Jiménez i Laia Piñol "*

# Índex

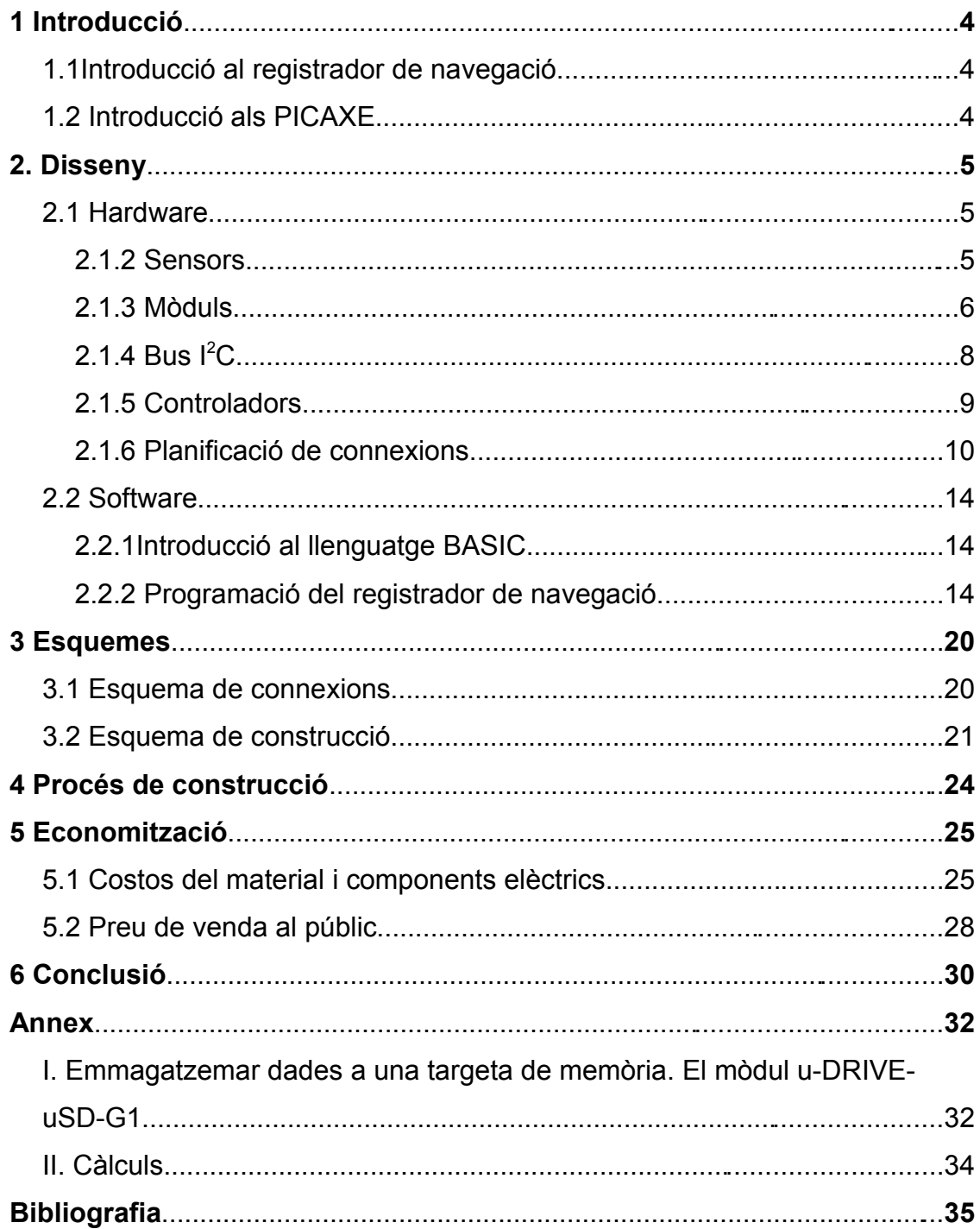

# **Contingut del CD**

- Programes:
	- OpenOffice
	- EAGLE layout Editor versió 4.16r2 (instal·lació gratuïta)
	- DIA, editor de diagrames versió 0.96
	- PICAXE Programming Editor
- Documents:
	- Memòria en formats OpenOffice (.odt) i PDF
	- Esquemes de connexions i construcció
	- Simbologia de l'esquema de construcció
	- Fitxes de característiques (datasheets)
		- GPS (LS40-EB)
		- Sensor de brúixola digital (CMPS03)
		- Sensor d'ultrasons (SRF05)
		- El mòdul u-DRIVE-uSD-G1
		- Rellotge (DS1307)
		- E2PROM (24LC32A)
		- Sensor d'inclinació (C7231)
	- Presentació amb OpenOffice Impress

# **1 Introducció**

### 1.1Introducció al registrador de navegació

El registrador de navegació és un dispositiu que , tal i com el seu nom indica, registra les dades del vehicle on és instal·lat. Quan el vehicle pateix un accident, aquestes dades són utilitzades per intentar d'esbrinar les causes d'aquest. Els més comuns són els dels avions, que també són coneguts amb el nom de "caixa negra", i aquests emmagatzemen dades com la velocitat, la posició, la inclinació del avió, i el temps de vol entre altres dades més.

Partint d'aquesta base, aquest projecte és un disseny d'un registrador de navegació per a bicicletes. Aquest, desarà dades com la velocitat, la posició, el temps recorregut, la temperatura ambient, la il·luminació i altres dades més a una memòria.

### 1.2 Introducció als PICAXE

El PIC és un microcontrolador que pot ser programat amb la finalitat de controlar certs objectes, com per exemple joguines. El PIC, com tots els microcontroladors, té diferents potes i cada una té la seva funció, com per exemple rebre informació d'un sensor o encendre un llum. A la vegada aquests xips porten una memòria interna que és utilitzada per emmagatzemar el programa amb les funcions que ha de realitzar i un processador per realitzar-les.

Els PICAXE són una variant del PIC i es caracteritzen pel llenguatge de programació que prèviament porten instal·lat. Aquest llenguatge s'anomena BASIC i fa que la programació sigui més fàcil, més endavant s'explicaran més característiques d'aquest (apartat 2.2.1). De PICAXE n'hi han de molts tipus, cadascun s'adapta a unes utilitats diferents, en aquest projecte s'ha escollit el PICAXE-28X per la raó de que es necessiten molts pins d'entrada i també perquè aquest porta un bus de connexió anomenat bus I <sup>2</sup>C, que en l'apartat 2.1.5 s'explicarà amb detall, i que aquest ajudarà a comunicar el PIC amb altres components com és el cas de la memòria.

# **2. Disseny**

### 2.1 Hardware

#### *Introducció al hardware*

Emprarem una tensió de 5V, que és la tensió que utilitzen gairebé tots els components del nostre projecte. La captació de dades serà gràcies als sensors i mòduls, que seran controlats pel PICAXE-28X, i aquestes dades seran desades a una memòria.

### 2.1.2 Sensors

#### *El sensor magnètic*

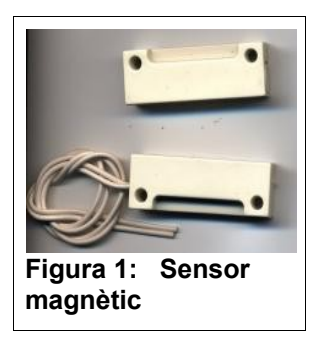

Amb aquest sensor es comptarà les voltes de la roda de la bicicleta i es multiplicarà pel perímetre de la roda que prèviament s'ha calculat, amb aquest mètode sabrem la distància recorreguda i juntament amb el temps que l'obtindrem gràcies a un rellotge de temps real (Dallas DS1307) que més endavant explicarem (apartat 2.1.5), obtindrem la velocitat.

Aquests sensor funciona de la mateixa manera que un polsador. Quan acostem un imant el sensor canvia d'estat (obert o tancat).

#### *Sensor de llum*

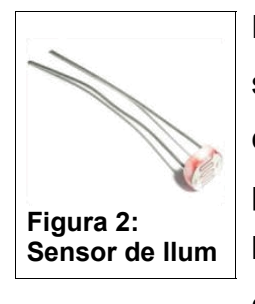

El sensor de llum, tal i com el seu nom indica, l'emprarem per saber si hi havia prou llum per poder veure l'entorn pròxim. En cas contrari, dos llums col·locats a les parts anterior i posterior de la bicicleta s'encendran. S'emprarà el sensor de llum més comú en el món de la electrònica, el LDR. Aquest el connectarem a una pota del PIC "especial" anomenat ADC

(*analog-to-digital converter*). Aquest ens donarà els valors en el sistema analògic, en comptes del digital, i això ens facilitarà saber si hi havia molta lluminositat o no.

#### *Sensor de temperatura*

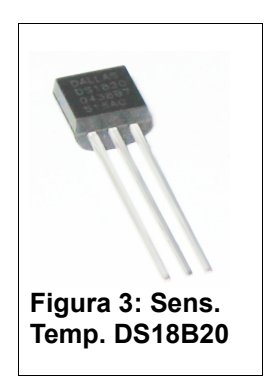

Lògicament, s'utilitzarà per saber la temperatura ambient. De sensors de temperatura, n'hi ha una gran gamma. D'acord amb el consell del segon manual del PICAXE, s'utilitzarà el DS1307, que mostra la figura 3, del fabricant Dallas. Aquest envia directament la temperatura en graus centígrads i té la capacitat de mesurar temperatures des dels -55ºC fins als 125ºC.

#### *Sensor d'inclinació*

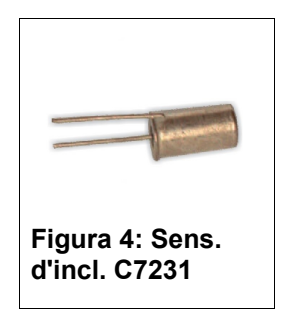

Aquest sensor és com un commutador, canvia de posició en el moment que s'inclina uns 10º. L'objectiu era trobar un sensor d'inclinació que mesures els angles d'inclinació perquè juntament amb els mòduls del GPS i de la brúixola, que s'expliquen en l'apartat següent, es podria saber per quin lloc ha passat el ciclista, per quina banda s'ha inclinat

la bicicleta en el moment de caure i a l'hora d'investigar l'accident, anar a aquell lloc i observar l'entorn per si havia algun objecte o cosa que impedís el pas correcte de la bicicleta. Però no s'ha trobat cap sensor d'inclinació amb aquestes característiques.

Els sensor d'inclinació que fa la mateixa funció que un commutador és el C7231 de la casa de Fadisel, i s'emprarà per llegir les variables que ens doni en el moment que és inclinat.

### 2.1.3 Mòduls

#### *Introducció als mòduls*

Els mòduls fan la mateixa funció que els sensors, és a dir, capten una varietat de dades segons la seva utilitat. La diferencia entre aquests i els sensors, que anteriorment s'han explicat, és que aquests tenen uns components principals que capten la informació, i uns altres que el que fan es processar-la. Això facilitarà que els PICAXE faci menys càlculs alhora de emmagatzemar les dades que interessen per a la investigació de l'accident.

#### *Mòdul sensor d'ultrasons*

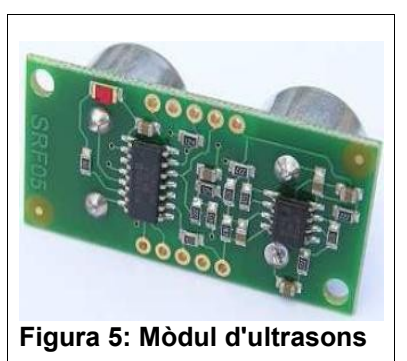

Aquest mòdul està compost per un emissor i receptor d'ultrasons i un processador que calcula la distància. Consisteix en que l'emissor envia impulsos ultrasònics, aquests impulsos xoquen amb qualsevol cosa que hi hagi en l'entorn i el receptor mesura el temps que triguen en tornar. D'aquesta manera es podrà investigar si el ciclista

anava prop d'una paret, per exemple, o si viatjava a prop d'un cotxe.

El mòdul d'ultrasons que s'utilitzarà és el SRF05 de la marca Devantech.

#### *Mòdul de GPS*

Avui en dia, el GPS ajuda en la orientació de les persones, vagin en vehicle o sense. Gràcies a aquesta innovació tecnològica, el registrador de navegació serà més eficient ja que desarà dades d'on exactament va estar la bicicleta.

El mòdul és el LS-40EB del fabricant LocSense. Aquest no és com el GPS que és coneix avui en dia, que mostra un mapa indicant amb una fletxa la situació de l'usuari i els carrers més propers; sinó que és més un GPS que es basa en el protocol del sistema NMEA<sup>[1](#page-7-0)</sup>. Aquest organitza les dades en diferents formats, i en cada format, s'estableixen dades com la latitud, la longitud, la direcció, el temps, etc. El problema d'aquest mòdul és interpretar les dades obtingudes, són realment complicades d'interpretar i per aquest motiu es necessitaria una persona especialitzada en aquest camp.

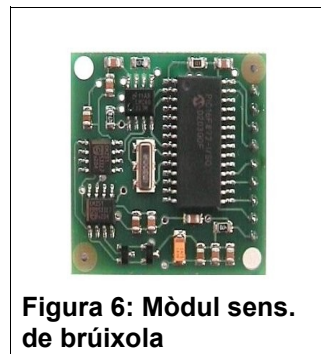

#### *Mòdul sensor de brúixola digital*

Tal i com s'ha explicat en el subapartat anterior ("Mòdul de GPS"), es necessita saber interpretar molt bé les dades. Amb aquest mòdul sensor de brúixola és més senzill saber quina orientació va adquirir la bicicleta durant el seu trajecte.

<span id="page-7-0"></span><sup>1</sup>*National Marine Electronics Association.* És un sistema de comunicació entre dispositius de navegació marítims.

Tot i així, aquest no ens diu exactament la posició només la direcció; però aquest fet queda resolt ja que sabrem la distància recorreguda i només ens caldria un mapa per poder seguir el trajecte. Aquest mòdul és el CMPS03 de Devantech, la connexió entre aquest i el PICAXE serà gràcies al bus l<sup>2</sup>C que s'explica seguidament.

#### 2.1.4 Bus  $1^2C$

#### *Introducció al bus I 2C*

I <sup>2</sup>C és la forma abreviada de *Inter-Intedrated Circuit* (circuit interinterrelacionat), aquest bus només utilitza dos línies per la transferència de dades i una de referència (massa). La velocitat màxima que pot adquirir aquesta transferència és de 400 kHz, i poden estar fins a 128 dispositius connectats a les dues línies anteriorment esmentades. Aquestes dues s'anomenen SDA i SCL, per SDA només passen les dades mentre que per SCL, passa una senyal de rellotge per tal de sincronitzar-les.

Cada dispositiu té una adreça digital d'un Byte (8 bits, p. e. 11010000) i gràcies a aquesta adreça el PIC es podrà comunicar amb un dispositiu o amb un altre.

Tots els components següents estaran connectats amb el PICAXE mitjançant aquest bus.

#### *Rellotge de temps real*

S'utilitzarà el rellotge DS1307 de Dallas. Aquest és un xip que dona la data i l'hora en que es troba l'usuari. No hi hauran problemes en cas de que el propi registrador de navegació perdi la alimentació ja que el rellotge porta una pila de botó de 3V que garanteix el seu funcionament, a més a més, porta connectat un oscil·lador que el marca les pulsacions per saber exactament el temps que passa.

S'emprarà aquest dispositiu per, a part de saber la data i l'hora del trajecte de la bicicleta, saber el temps per poder calcular la velocitat<sup>[2](#page-8-0)</sup>.

<span id="page-8-0"></span><sup>2</sup> Llegir, si cal, el subapartat de sensor magnètic dins de l'apartat 2.1.2

#### *Memòria E2PROM*

E2PROM o EEPROM són les inicials de *electrically-erasable programmable read-only memory,* és a dir, una memòria que es pot programar i esborrar elèctricament. Aquesta pot ser llegida infinites vegades, però només esborrada i programada entre 100.000 i 1.000.000 de cops.

Es farà servir la memòria 24LC32 del fabricant Microchip amb una capacitat de 32kB.

#### *Coprocessador*

En el camp de la electrònica, hi han certs problemes a l'hora de fer la conversió de dades. Mentre algunes són donades en el sistema analògic (del 0 al 255) altres són expressades en el sistema digital ( sistema binari de 0 i 1). La conversió d'aquestes dades analògiques o digitals a numèrics és massa complicat pel PICAXE i per tant s'utilitzarà el uM-FPU-V2 de Micromega. Aquest és un xip que té la capacitat de calcular funcions molt més complicades com les logarítmiques o les exponencials.

#### 2.1.5 Controladors

#### *Commutador de tres posicions*

Aquests dispositiu no estava previst que es connectaria, però com que van quedar potes sense connectar-hi res del PICAXE, es van dissenyar unes llums intermitents per a la bicicleta. El problema va ser que no hi havien dues entrades lliures per connectar-hi un interruptor en cada una per encendre el llum de l'esquerra o de la dreta. El que es va fer va ser col·locar un commutador de tres posicions en aquesta pota d'entrada del xip connectat amb quatre resistències del mateix valor. L'única cosa que ha de fer el xip és llegir el valor de les resistències. El commutador serà de palanca i només d'un circuit, perquè només enllaça parts d'un mateix circuit.

### 2.1.6 Planificació de connexions

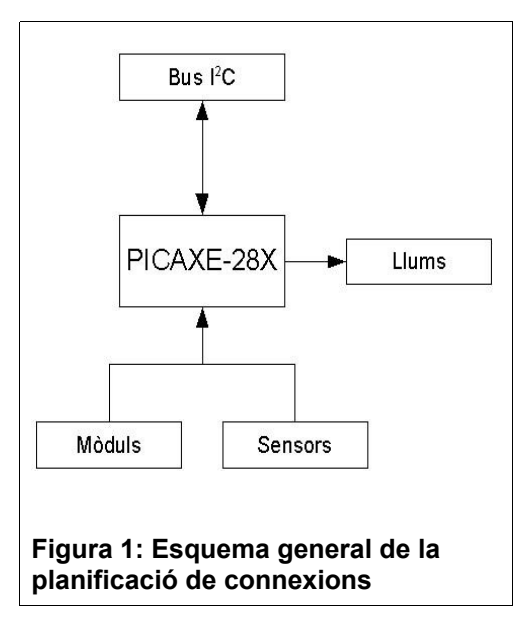

El PICAXE és el cor del projecte i tots els sensors, mòduls i dispositius l<sup>2</sup>C que s'han esmentat anteriorment estan comunicats amb aquest. Les connexions, doncs, segueixen l'esquema de la figura 1.

L'organització de les potes del 28X es divideix en tres blocs. El primer està compost per quatre pins<sup>[3](#page-10-0)</sup> d'entrada ADC<sup>[4](#page-10-1)</sup>, des del número 2 fins al 5. Aquests poden funcionar tant com a entrades analògiques com a entrades digitals.

El segon bloc, format pels pins compresos entre el 11 i el 18, tenen la capacitat de funcionar com a entades o sortides, a més a més dos d'aquests tenen incloses les funcions del bus l<sup>2</sup>C. I el tercer i últim bloc format per vuit pins que estan entre les potes 21 i 28, són pins de sortida digital.

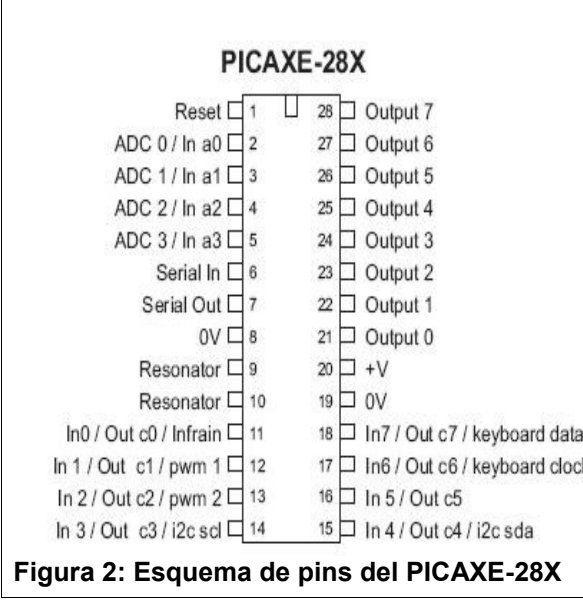

### *Disseny de l'esquema de connexions*

La figura 2 mostra la funció de cada pota del PICAXE. Es pot observar que hi han unes potes "especials", és el cas de les potes 1, 6, 7, 8, 9, 10, 19 i 20.

La número 1 és emprada per reiniciar el programa del microcontrolador. Es connecta un polsador amb una resistència de

4k7 en paral·lel amb alimentació (figura 9). La 6 i la 7, s'utilitzen per a la connexió entre l'ordinador i el PIC mitjançant un connector Jack Estèreo.

<span id="page-10-0"></span><sup>3</sup> Pin és el mateix que la pota del PIC.

<span id="page-10-1"></span><sup>4</sup> ADC són les inicials de *Analog to Digital Converter* (conversió analògica - digital)

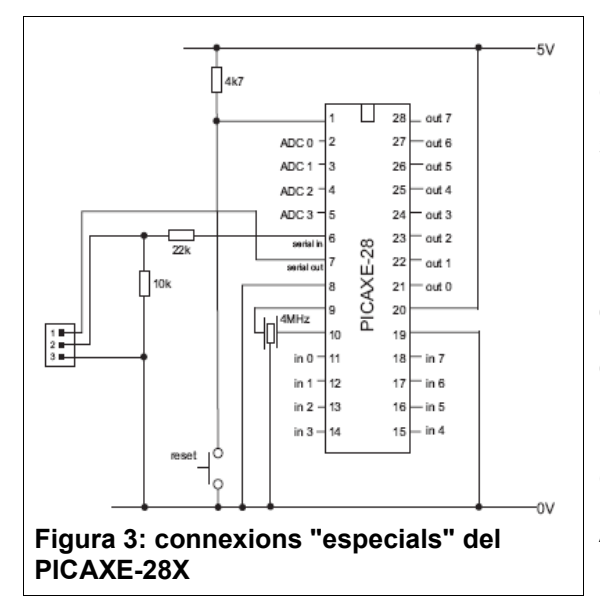

La 6 es connecta al pin 2 del connector i la 7 a l'1. Les potes 9 i 10 són per connectar-hi un ressonador perquè es pugui completar la programació, aquest serà un oscil·lador tipus ZTT de 4MHz. Apart d'aquestes connexions, també hi hauran les dels components que captaran les dades de la bicicleta. Aquests estaran la majoria en els blocs 1 i 2, és a dir, en els pins

d'entrada.

En el bloc 1 estaran el LDR , el commutador de tres posicions i el sensor d'inclinació. El LDR i el sensor d'inclinació tenen una resistència *pull-up [5](#page-11-0)* de 10k i el commutador de tres posicions té una composició de resistències per

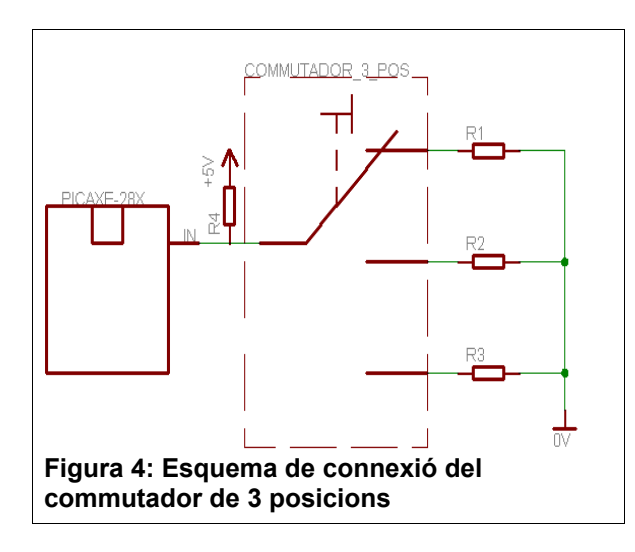

tal de canviar el valor de la variable segons la posició que tingui el commutdor. Aquestes resistències tenen un valor de 330 ohms i segueixen l'esquema de la figura 4.

En el segon bloc, tenim els següents dispositius connectats: el sensor magnètic amb un condensador connectat en paral·lel

amb aquest per evitar rebots a l'hora de comptar les voltes i també es col·locarà una resistència pull-up de 10k. I el sensor de temperatura que té tres pins, observant-lo tal i com mostra la figura 3 de l'apartat 2.1.2, el pin dret és connecta a alimentació, l'esquerra a massa i el del centre es connecta al pin d'entrada del PICAXE amb una resistència de 4k7 (o 470 ohms) en paral·lel amb alimentació.

<span id="page-11-0"></span><sup>5</sup> Les resistència pull-up, són emprades com a divisor de tensió. Es diferencia la tensió d'entrada amb el de sortida. Altres vegades, però, també s'utilitzen com polarització.

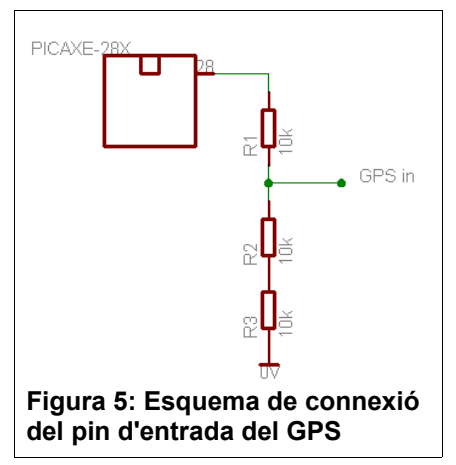

Necessitarem un Jack Estèreo addicional per rebre les dades a l'ordinador, aquest es connectarà de la mateixa forma que mostra la figura 9, però amb la diferencia que el pin 2 del connector estarà connectat a una pota d'entrada del PICAXE. Els mòduls de GPS i d'ultrasons necessiten una connexió tan d'entrada com de sortida, per tant tots dos tindran una connexió en el segon i en el tercer

bloc del PIC. Cal remarcar la connexió especial que té l'entrada de GPS, és a dir, la que és connectada amb la pota de sortida del PICAXE que segueix l'esquema de la figura 5.

Els quatre LEDs, estaran connectats també a un transistor que augmentarà la intensitat de la llum. El transistor estarà connectat amb la pota del PICAXE amb la seu pin anomenat base que aquest a la vegada té una resistència d'1k en sèrie. El LED connectat al col·lector d'aquest, tindrà una resistència de 330 ohms o d'1k depenent de si és de color taronja o vermell es col·locarà la resistència de 330 i si és el blanc la d'1k.

Respecte les connexions amb el bus  $1^2C$ , primer cal comentar que les dues línies del bus (SCL i SDA) porten una resistència de 4k7 en paral·lel amb alimentació. El coprocessador, com la memòria i el rellotge, són xips de vuit potes dues de les quals ja estan reservades per les línies SDA i SCL. El rellotge és l'únic que té components addicionals, necessita una pila de botó de 3V de Liti i un oscil·lador de 32,768 Hz. Tots tres xips tindran un nanocondensaor connectat en paral·lel entre els seus pins que es connecten amb alimentació i massa per protegir-los de qualsevol curtcircuit. Pel que fa el quart component connectat amb el bus I <sup>2</sup>C, el mòdul sensor de brúixola, aquest es una fila de 9 pins amb 2 d'ells reservats per les dues línies del bus. A les potes del PICAXE sense connexió, es van connectar-hi connectors per si, en el futur, s'ha de fer alguna connexió.

Una vegada tenim clares connexions de cada dispositiu, procedim amb la distribució de potes del PICAXE que resulta de la forma següent:

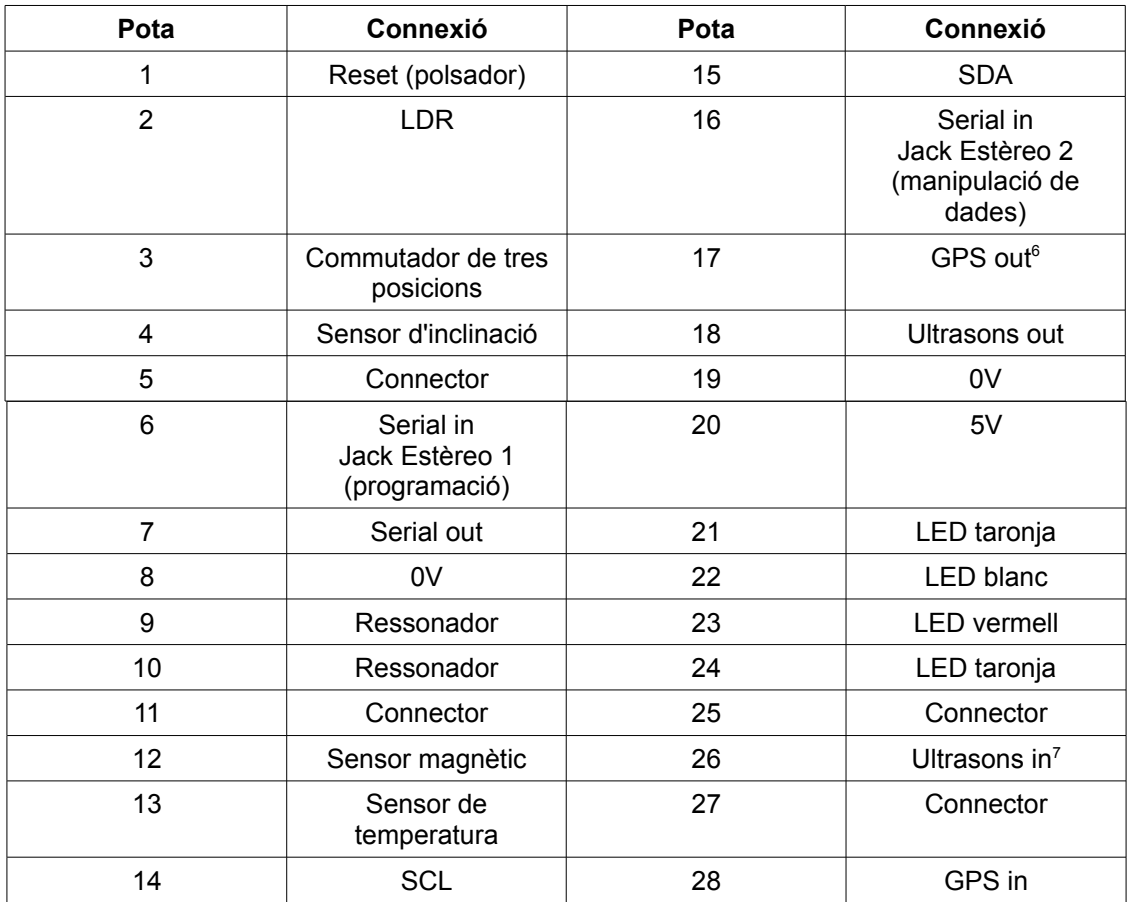

Després d'aquesta distribució, es va dissenyar l'esquema de connexions i el resultat és a l'apartat 3.1.

#### *Disseny de l'esquema de construcció*

Quan es van tenir clares les connexions, es va continuar amb el disseny de la placa on es soldarien tots els components amb les seves connexions. El projecte es soldarà en una placa de circuit imprès de fibra de vidre que té 60x34 forats. Es va tenir en compte que alguns dispositius no s'han de soldar a la placa sinó que s'han de col·locar un connector mascle i als components es solden uns cables amb la femella del connector. Aquests components són els mòduls, el sensor d'inclinació, el sensor magnètic i el commutador de tres posicions. Així doncs es va dissenyar i el resultat és a l'apartat 3.2.

<span id="page-13-1"></span><span id="page-13-0"></span><sup>6</sup>Out fa referència al pin de sortida del component 7In fa referència al pin d'entrada del component

### 2.2 Software

### 2.2.1Introducció al llenguatge BASIC

BASIC són les inicials de *Beginners All-Purpose Symbolic Instruction Code* que significa "codi d'instruccions simbòliques amb propòsit general per a principiants", és a dir, un llenguatge senzill amb objectiu educatiu. Aquest llenguatge va ser creat al voltant del 1980 i avui en dia encara es continua utilitzant, encara que amb diferents dialectes. En la web de PICAXE (http://www.rev-ed.co.uk/picaxe/index.htm) es pot trobar un manual que explica totes les accions que pot fer el microcontrolador amb aquest llenguatge.

### 2.2.2 Programació del registrador de navegació

Els programes del registrador de navegació es dissenyen a un programa de l'ordinador anomenat PICAXE Programming Editor i pot ser descarregat gratuïtament a al web, a la vegada s'empra un cable per comunicar la placa amb l'ordinador via port COM o USB.

Per tal de comprovar que el PIC es comunica amb els dispositius es fan programes senzills abans de fer el definitiu que realitzarà totes les funcions del registrador de navegació. Un dels més senzills és el següent: tracta de llegir la variable del LDR. Prèviament s'ha llegit la variable en una zona fosca i una altra de ben il·luminada amb l'ordre "readadc", aquesta s'empra per llegir les dades que envien els dispositius d'entrada al PIC i que estan connectats en els pins ADC anteriorment comentats (vegeu nota 4 si cal). Per tant, si l'objectiu és que els LEDs blanc i vermell s'encenguin en una zona fosca s'ha de fer el programa següent:

```
'Programa de llums en zona fosca
main:
    readadc 0, b1 'defineix variable b1 
                         com a variable del LDR
    if b1 < 23 then llums_nit 'si la b1 és més petita 
                          que 23 doncs ves a llums_nit
    low 1 'si b1 no és més petita 
                          que 23 doncs apaga 
                          llums
    low 2
    goto main
llums_nit:
   high 2 \blacksquarefor b0 = 1 to 10 'inicia un bucle
   high 1 \blacksquarepause 100 \qquad 'espera 0.01s
    low 1 \qquad \qquad 'apaga llum
    pause 100 'espera 0.01s
   next b0 \qquad 'sequent bucle
    goto main 'ves a main
```
Aquest programa comprova que el PICAXE es pot comunicar amb els LEDs blanc i vermell i amb el LDR. Vegem que totes les explicacions tenen un apòstrof al començament, això indica al PICAXE que no ha de fer cas a aquelles parts ja que són explicacions. Fixem-nos també, que després de l'ordre readadc hi ha un 0, aquest és l'adreça de cada tipus de pin. En la figura 2 de l'apartat 2.1.6 hi són totes, però cal dir, que els números són distribuïts depenent del tipus de pin, és a dir, que el PICAXE, per exemple, diferencia "readadc 0" de "readtemp 0" en el primer llegirà la variable del pin 2 i el segon llegirà la variable d'un sensor de temperatura connectat al pin 11. Finalment, comentar, que "main" i "llums\_nit" formen el principi del bloc. Remarcar que tots els principis d'un bloc porten dos punts,":", al final.

Ja que s'ha comprovat que aquestes dues llums funcionen, també es comprovarà que les altres dos, de color taronja, també funcionen juntament amb el commutador. Primer de tot s'ha de comprovar les variables segons la posició que estigui la palanca del commutador amb el programa següent:

```
'Programa per llegir les variables del commutador
lectura variables:
    for b0 = 1 to 10 'inicia un bucle de 10 repeticions
    readadc 1, b1 'llegeix variable de 
                            l'adreça ADC
    sertxd (#b1, " ") 'mostra la variable al PC
    wait 2 \qquad 'espera 2s
    next b0 'següent repetició
    goto lectura_variables
```
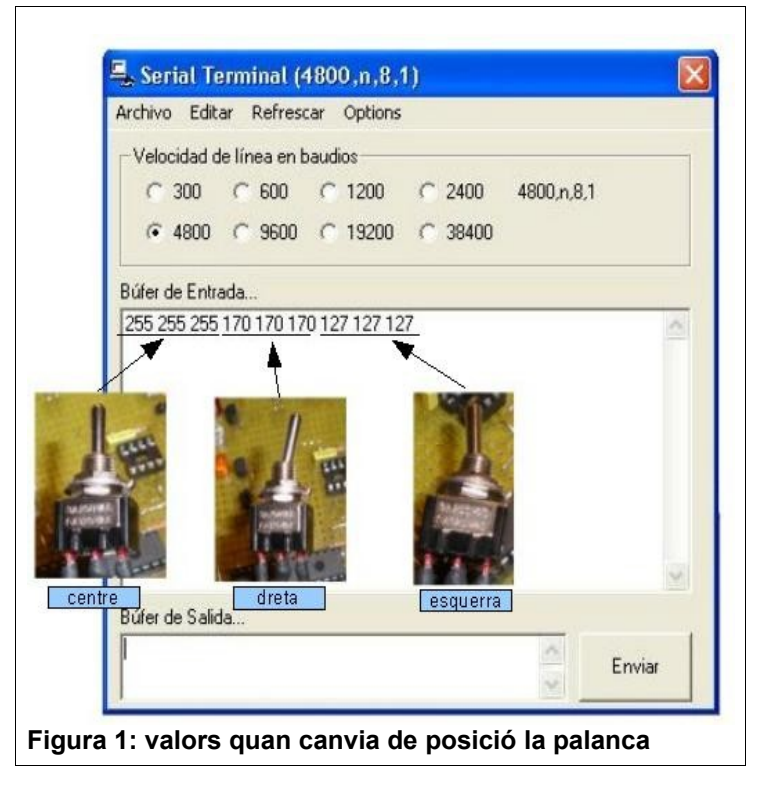

En aquest programa s'empra una ordre que en l'anterior no s'ha utilitzat, és el "sertxd" aquest envia tota la informació que la persona que l'ha programat vulgui a l'ordinador a través del mateix cable de programació. En aquest cas només enviarà la b1, fixem-nos-hi que les variables porten el signe "#" davant, a més a més, s'observa que hi ha unes

cometes (") amb un espai això indica que són caràcters que vols que es mostri a l'ordinador, tot allò que s'escriu entre les cometes es mostrarà tal i com s'ha escrit. Per tant, en aquest programa, es mostrarà un espai en blanc perquè d'aquesta manera els valors que prengui b1 seran separats amb aquest espai i no hi hauran confusions. La figura 1 mostra els valors quan la palanca canvia de posició.

Per tant, quan la palanca és a la posició central, el valor és 255, a la dreta 170 i a l'esquerra 127. Una vegada s'han llegit els valors, es pot procedir al programa dels intermitents.

```
'Programa dels intermitents
lectura:
    readadc 1, b1 'llegeix variable i 
                            anomena b1<br>'si b1 = 255 ves a
    if b1 = 255 then apagar
                              "apagar"<br>'si b1 = 170 ves a
    if b1 = 170 then llum dr
                                "llum_dr"
    if b1 = 127 then llum es 'si b1 = 127 ves a "
                                llum_es"
    goto lectura 'si b1 no és cap 
                               d'aquests valors ves a
                                "lectura"
apagar:
    low 0 ' apaga llums
    low 3
    goto lectura
llum_dr:
    for b0 = 1 to 4 'inicia un bucle de 10
                                repeticions
    high 0 'encén llum
    pause 100 \qquad \qquad 'espera 0,1s
    low 0 \qquad \qquad 'apaga llum
    pause 100 \qquad \qquad 'espera 0,1 s
    next b0 \qquad 'següent bucle
    goto lectura \qquad \qquad 'ves a "lectura"
llum_es:
    for b2 = 1 to 4
    high 3
    pause 100
    low 3
    pause 100
    next b2
    goto lectura
```
L'única cosa que cal comentar d'aquest programa és que quan la palanca és al centre, el xip apaga les llums. Quan la palanca és a la dreta, per tant el valor de la b1 és en aquest cas 170, anirà al bloc anomenat "llum\_dr", que és el bloc qua activa el LED intermitent col·locat a la dreta. En canvi, si la palanca està en la posició de l'esquerra, i la b1 és igual a 127, s'activarà el LED intermitent esquerra. També ens hem de fixar en el temps, per a l'ordre "pause" un segon és el mateix que 1000, per tant 1 és 0,001s, 10 són 0,01s i en canvi 10000 són 10s. En conclusió, s'ha de multiplicar per 1000 als segons que l'usuari desitgi.

Per altre banda, en el programa de lectura de variables de les resistències, veiem que hi ha l'ordre "wait", aquesta si que té els segons tal com els coneixem però aquesta ordre només pot aturar el programa des de 1s fins a 65s.

Per finalitzar el període de prova del projecte, es comprovarà que el bus  $1^2C$ funcioni correctament. Per fer-ho es farà una lectura del sensor de temperatura DS18B20 amb l'ordre "readtemp", que ens donarà la temperatura directament en graus Celsius. També es comptarà les voltes, és a dir, es comptarà les vegades que el sensor magnètic és activat, dit d'una altra manera, les vegades que un imant l'atrau. Aquesta lectura es fa per mitjà de l'ordre "count" , però aquest compta els períodes durant un temps i aquest és expressat de la mateixa forma que en l'ordre "pause". Aquestes dues dades seran desades a la memòria E2PROM, després d'una petita pausa el PICAXE llegirà les dades registrades i les mostrarà a l'ordinador amb l'ordre que ja s'ha comentat anteriorment, l'ordre "sertxd". Per tant el programa és el següent:

```
prova_i2c:
    readtemp 2, b1
     i2cslave %10100000, i2cfast, i2cword 'adreça't al 
                                          dispositiu I2C
     writei2c b0, (b1) \qquad 'escriu en aquest
                                          dispositiu
     pause 10
     i2cslave %10100000, i2cfast, i2cword 'adreça't al 
                                          dispositiu I
2C
     readi2c b0, (b1) \qquad \qquad 'llegeix dades del
                                          dispositiu I
2C
     sertxd ("temperatura ",#b2,"°C ")
     pause 10
     count 1, 2000, b3 
     i2cslave %10100000, i2cfast, i2cword 'adreça't al 
                                          dispositiu I
2C
     writei2c b0, (b3) \qquad 'escriu en aquest
                                          dispositiu
     pause 100
     i2cslave %10100000, i2cfast, i2cword 'adreça't al 
                                          dispositiu I
2C
     readi2c b0, (b3) \qquad 'llegeix dades del
                                          dispositiu I
2C
     pause 1000
     sertxd ("voltes ", #b3, " ")
     next b0
```
Com ja s'ha comentat en l'apartat 2.1.4, tots els dispositius que tenen la capacitat de comunicar-se amb altres via l<sup>2</sup>C, tenen una adreça única per cadascun d'ells en sistema binari. En aquest cas la memòria té l'adreça 1010xxx. Les xxx són l'adreça de la memòria a la que ens estem adreçant, ja que poden haver-hi fins a 8 E2PROM amb referència 24LC32A, en aquest cas com que només n'hi ha una, les x són igual a 0. Doncs s'utilitzarà l'adreça 1010000 i amb l'ordre "i2cslave" es comunicarà el PICAXE amb la memòria, així mateix, es pot comprovar en el programa que, davant de l'adreça del dispositiu hi ha el signe de tant per cent (%) i que després estan les ordres "i2cfast" i "i2cword". La primera es fa servir per configurar la velocitat del bus que aquest variarà en "i2cfast" (a 400kHz) o "i2cslow" (a 100kHz), el segon s'empra per configurar els bytes de l'adreça, "i2cbyte" per configurar-la a simple, i "i2cword" per configurar-la com a doble. Per acabar, només queda comentar que per desar dades a la memòria s'utilitza l'ordre "writei2c" seguit del número de registre (en aquest cas b0) i, entre parèntesis, allò que s'ha de desar. Per llegir-les s'utilitza "readi2c", també seguit del número de registre i entre parèntesi les dades que ha de llegir.

# **3 Esquemes**

# 3.1 Esquema de connexions

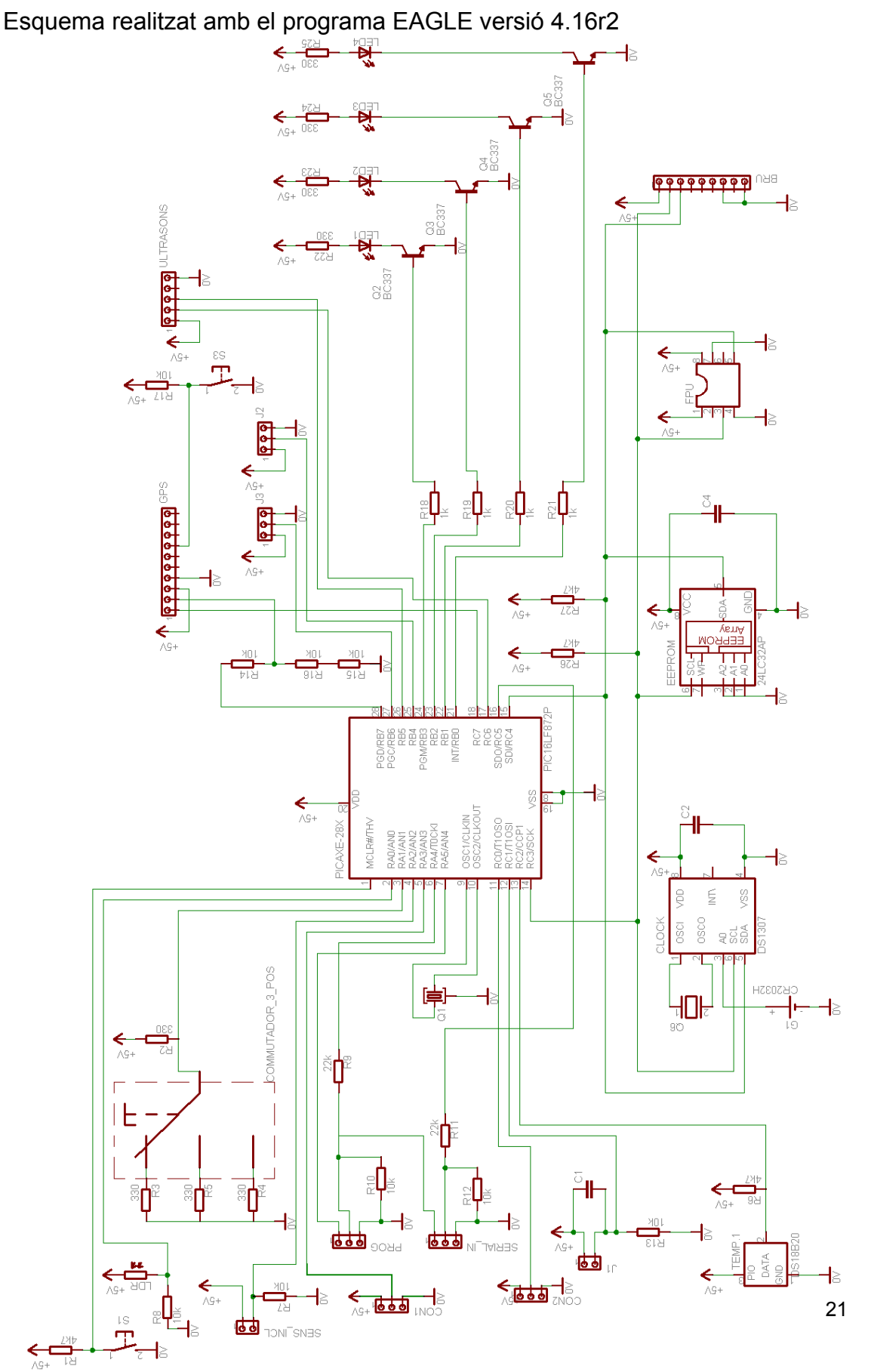

# 3.2 Esquema de construcció

Esquema realitzat amb el programa DIA versió 0.96.1

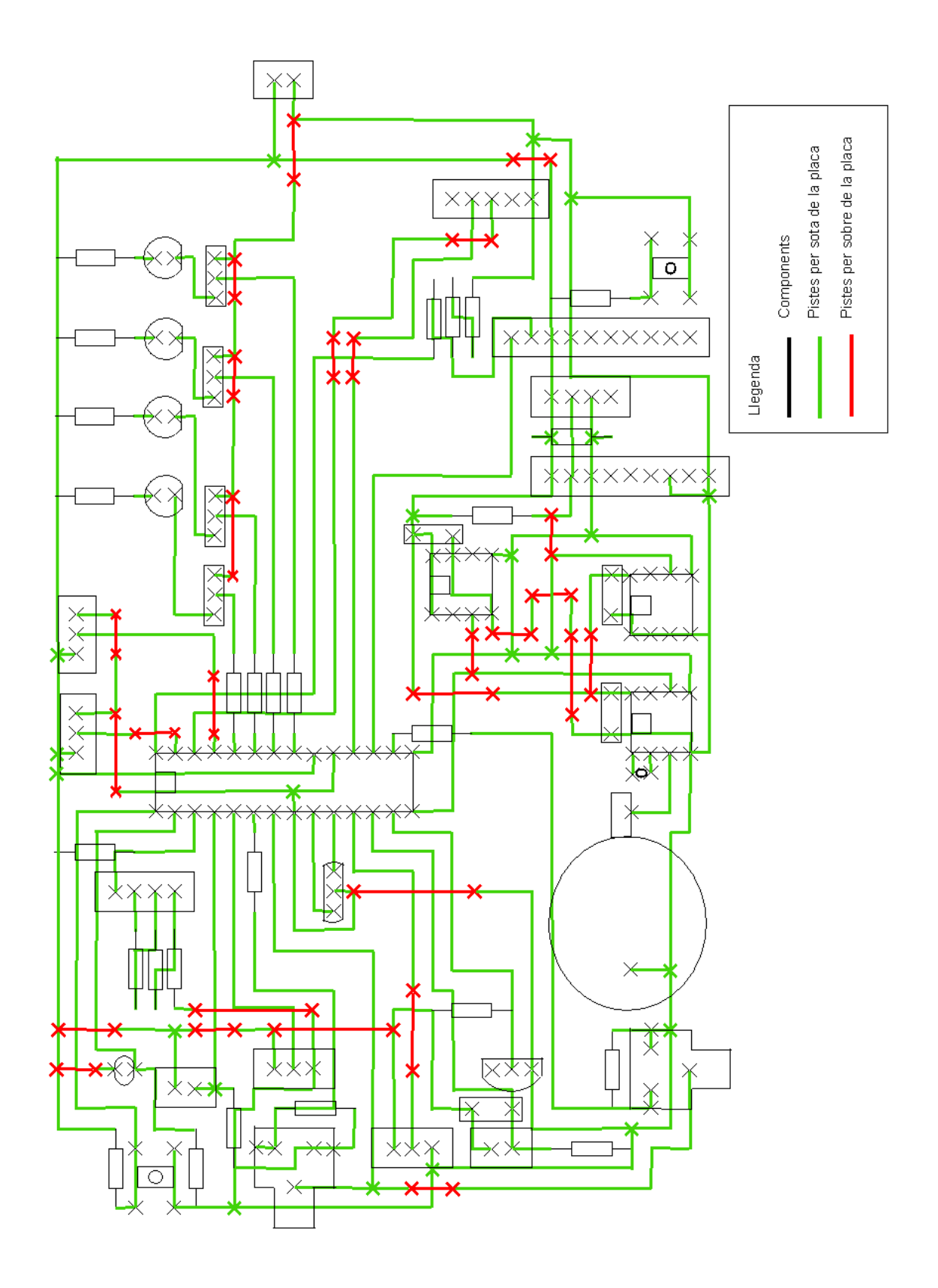

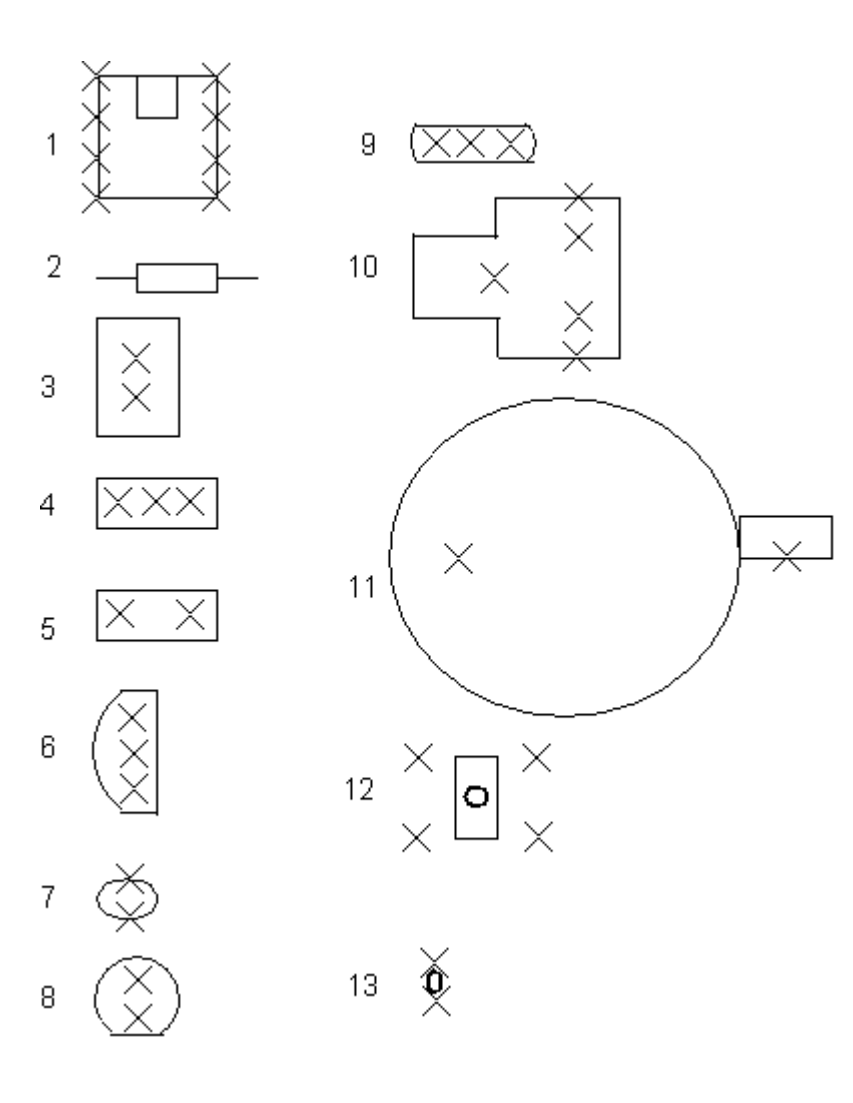

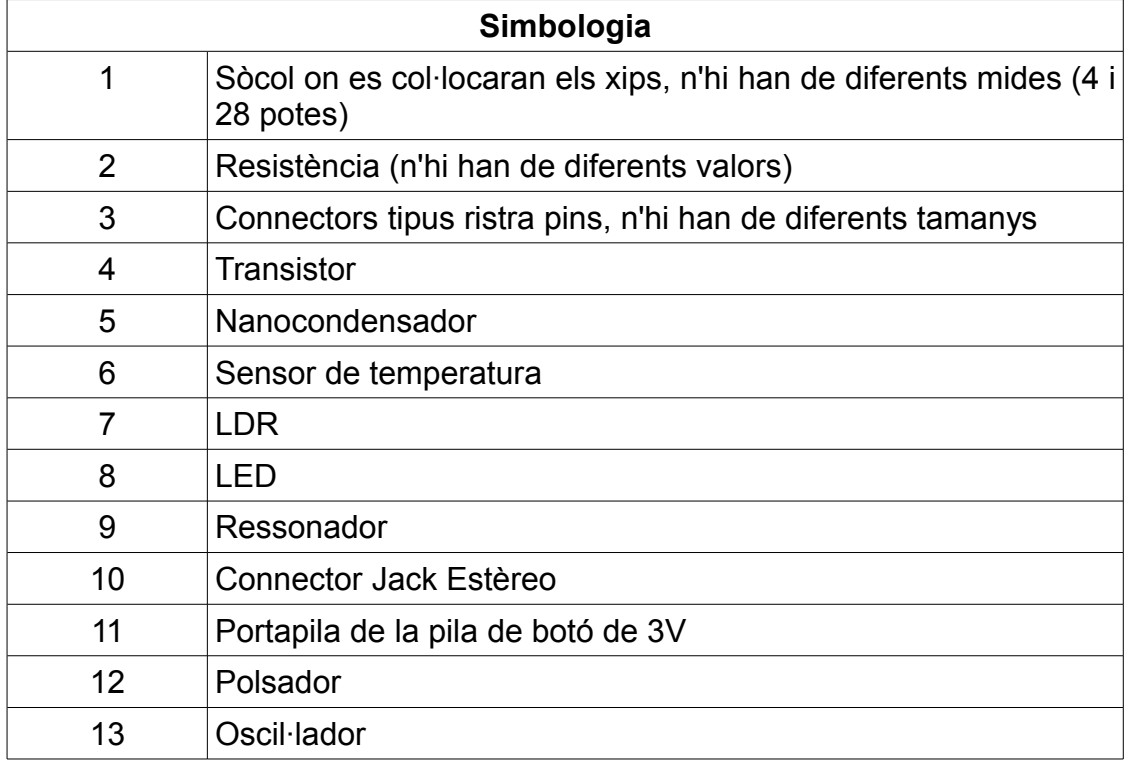

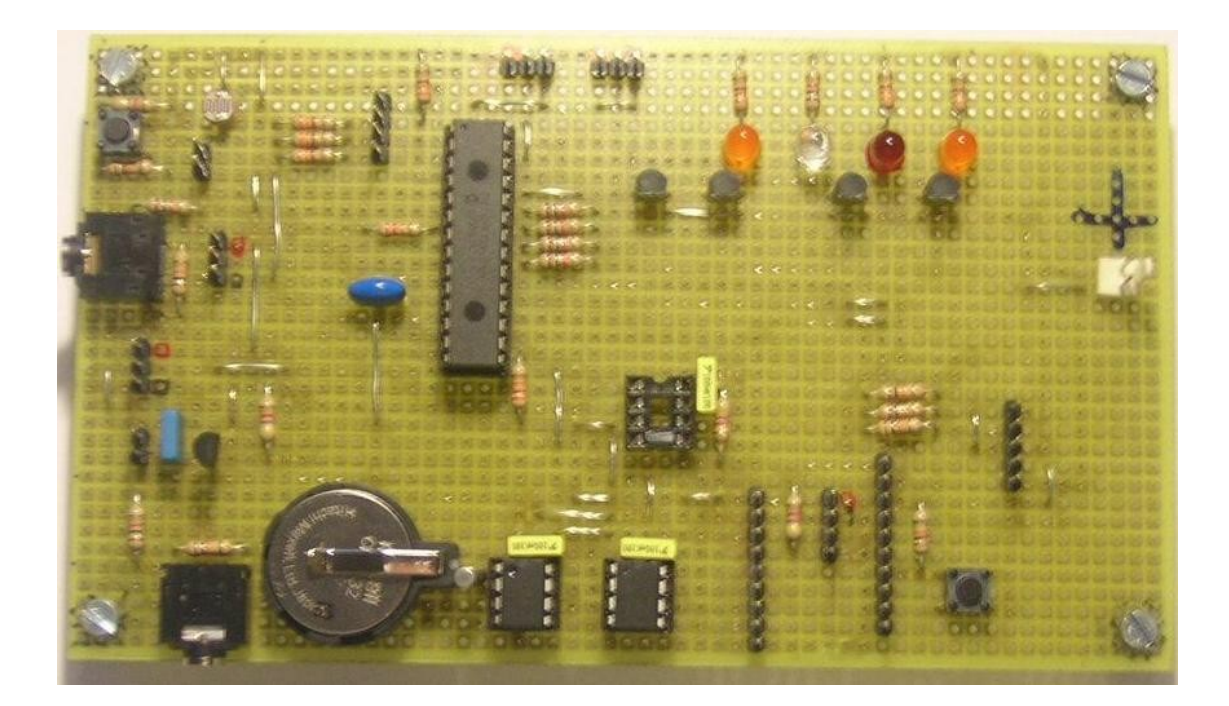

**Vista superior de la placa**

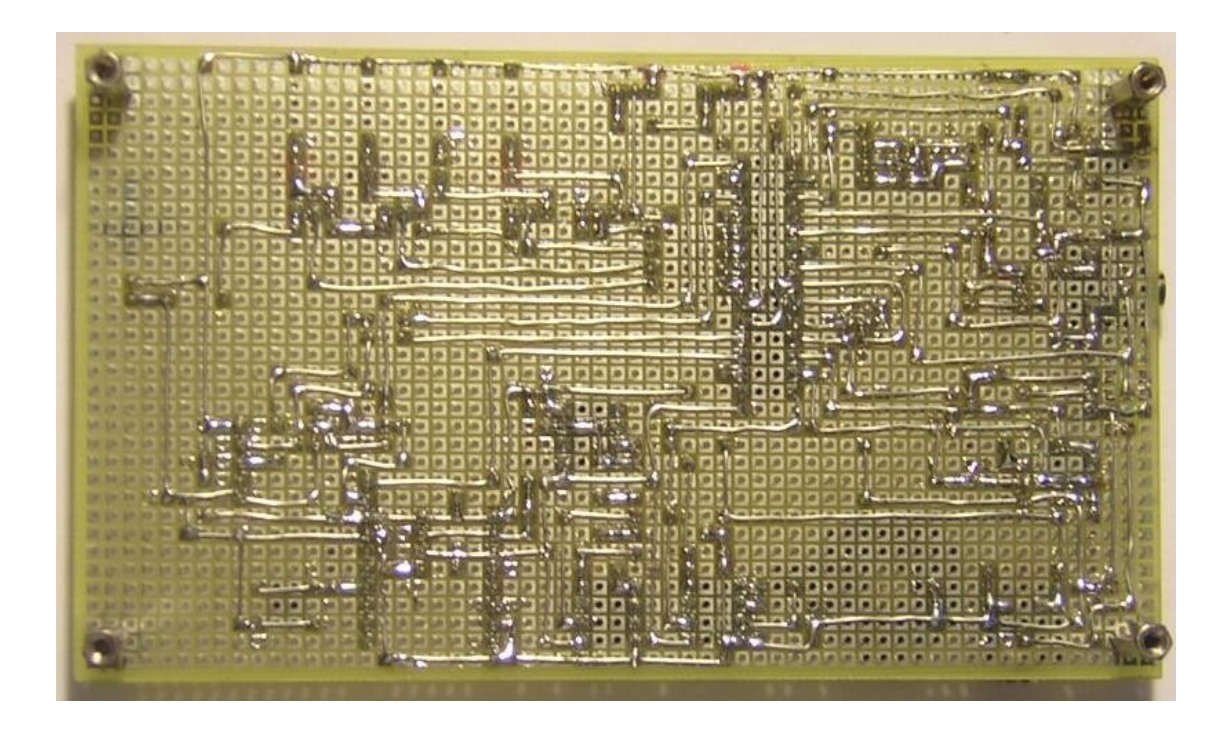

**Vista inferior de la placa**

# **4 Procés de construcció**

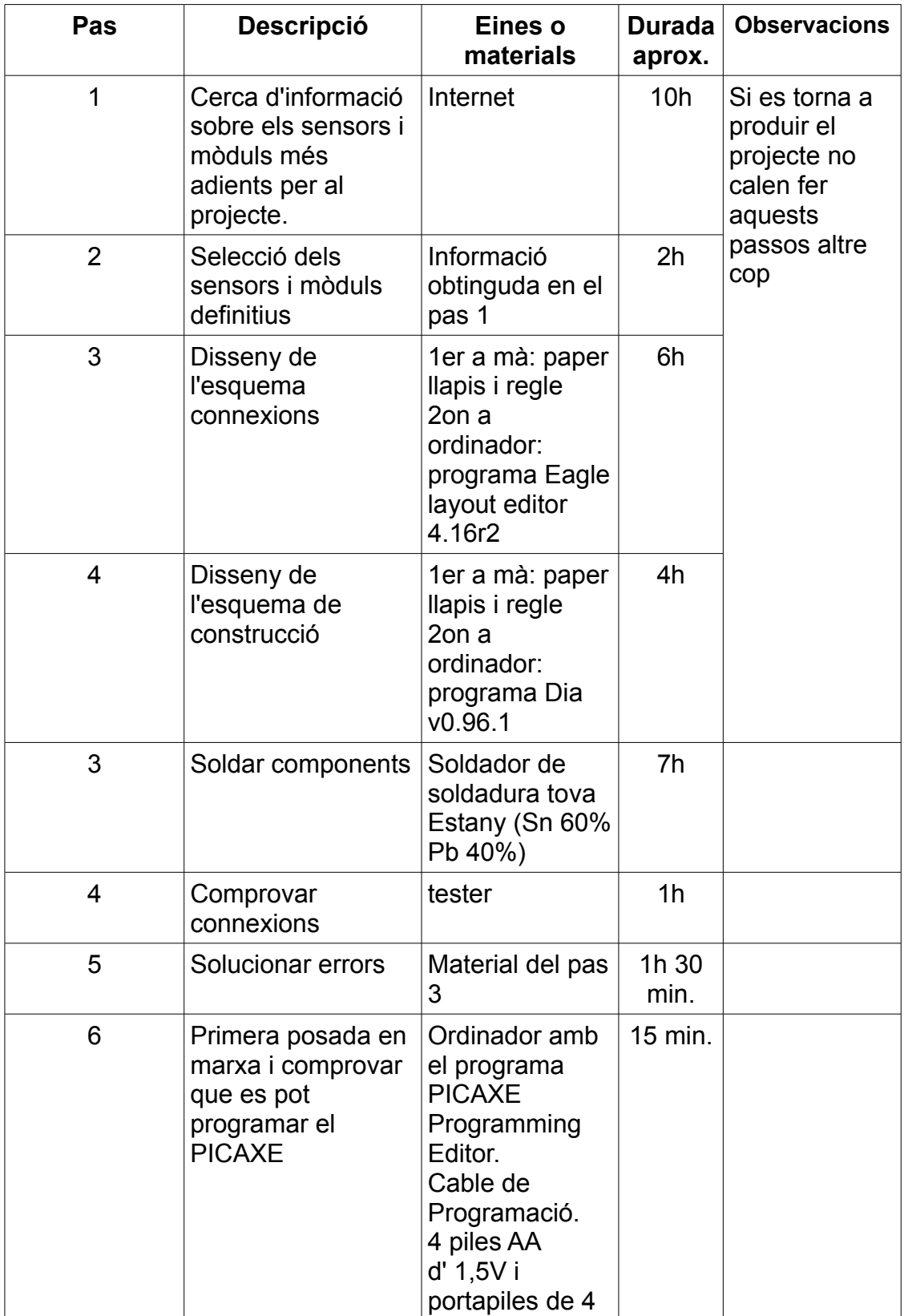

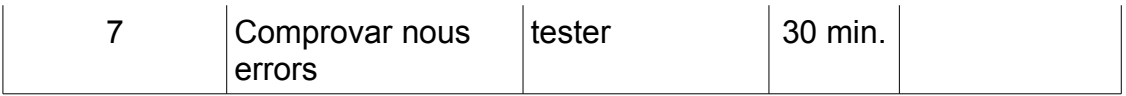

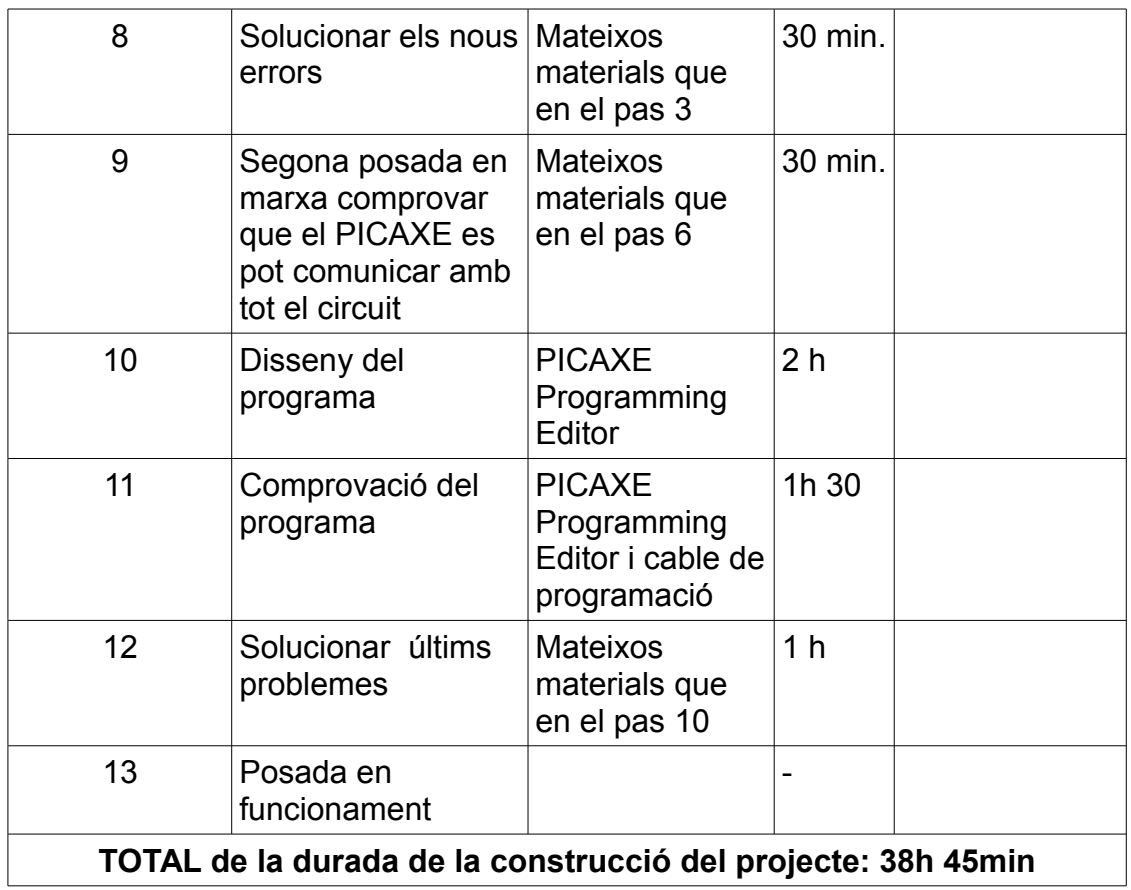

**5 Economització**

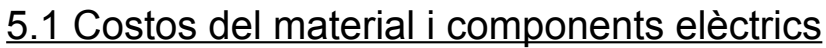

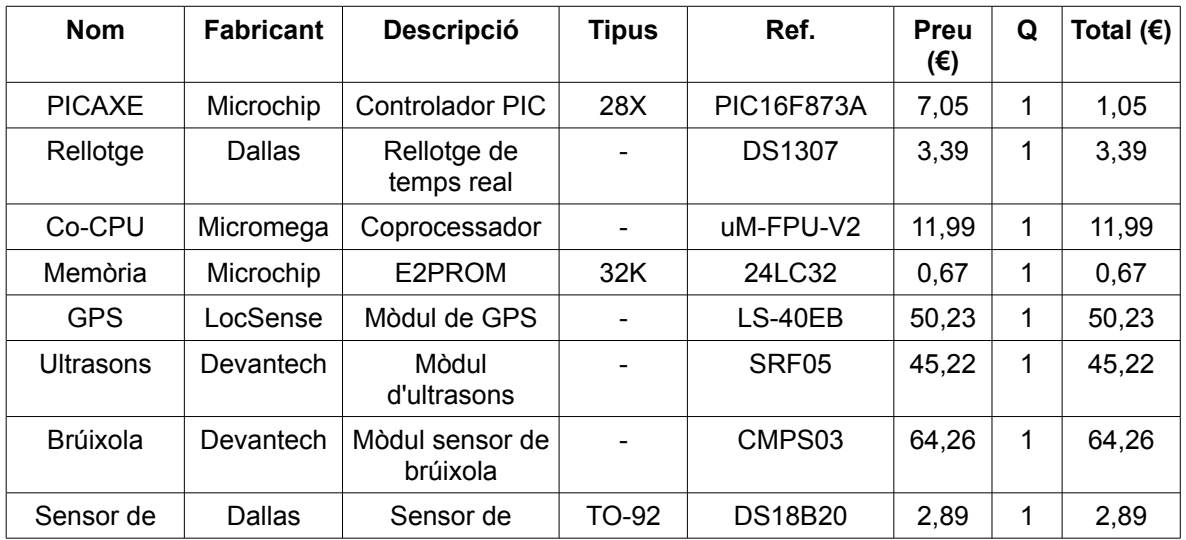

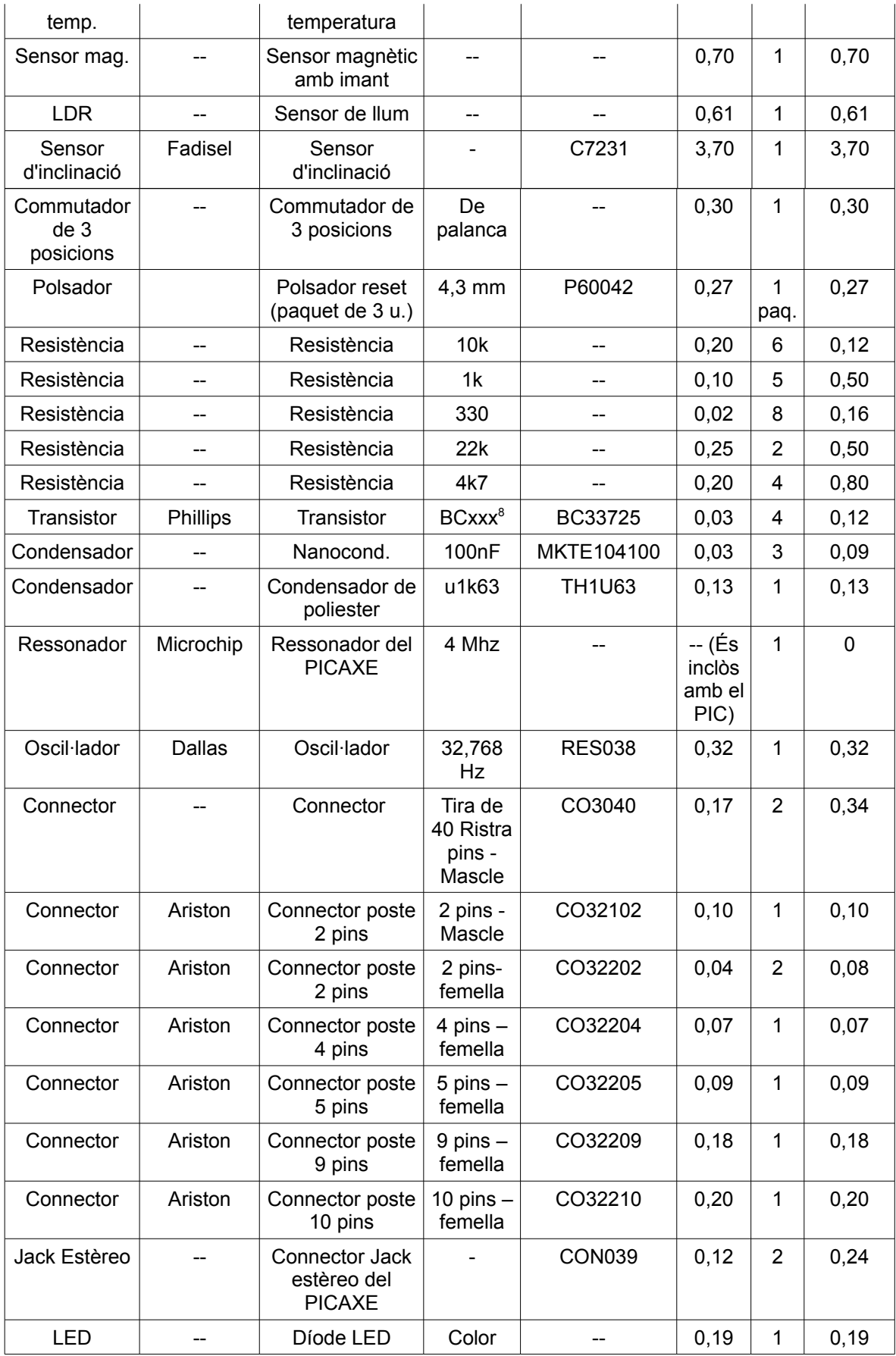

<span id="page-28-0"></span>8 Les xxx representen un número cadascuna. BCxxx és una família de transistors de la marca Phillips.

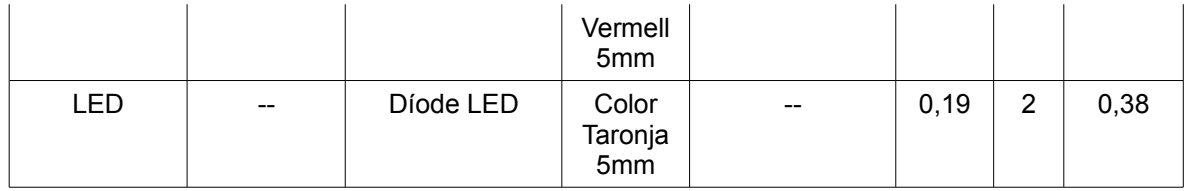

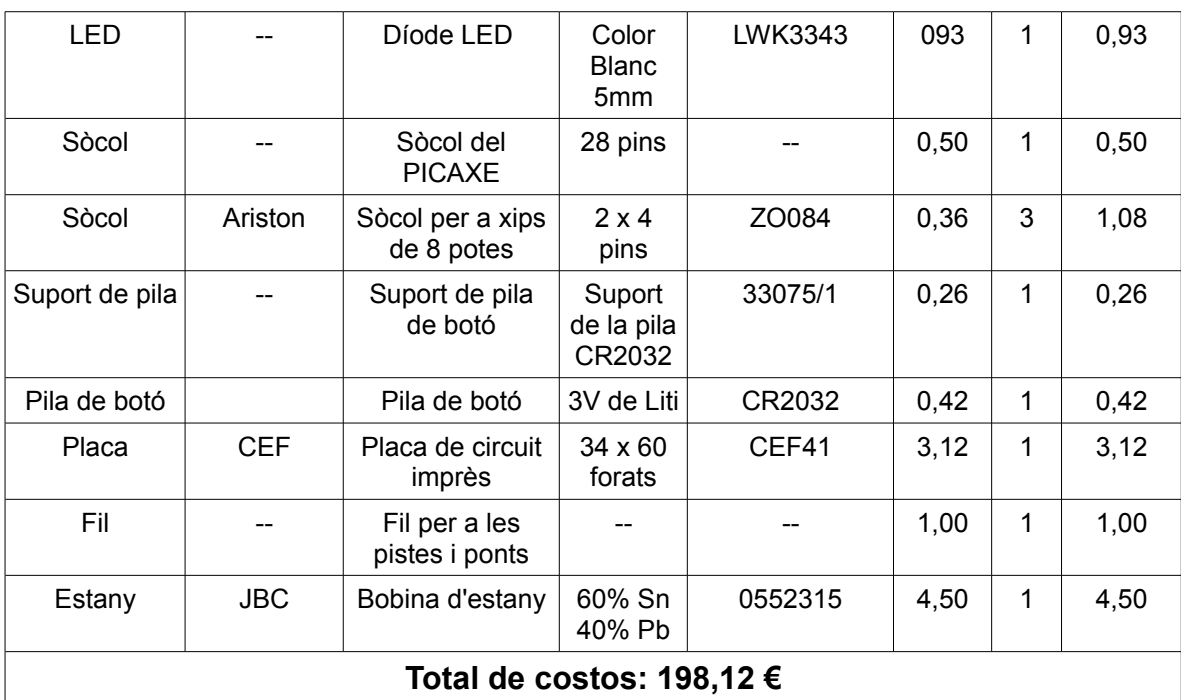

## 5.2 Preu de venda al públic

Primer de tot, es calcularà el cost per a una sola producció:

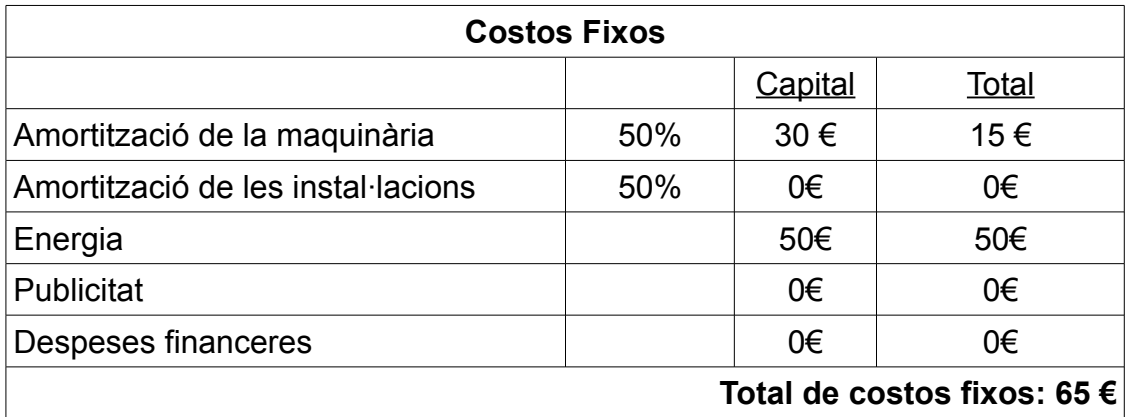

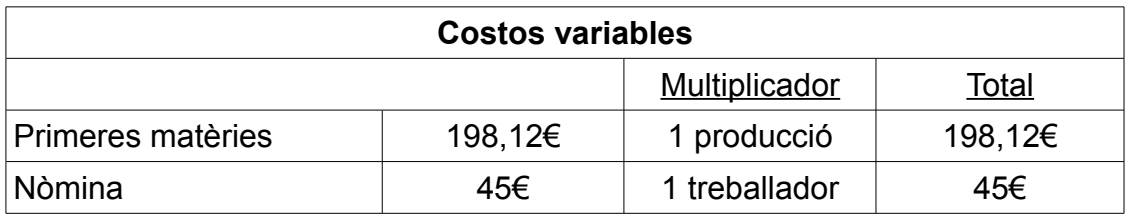

**Cost total (fixos + variables) = 308,12€**

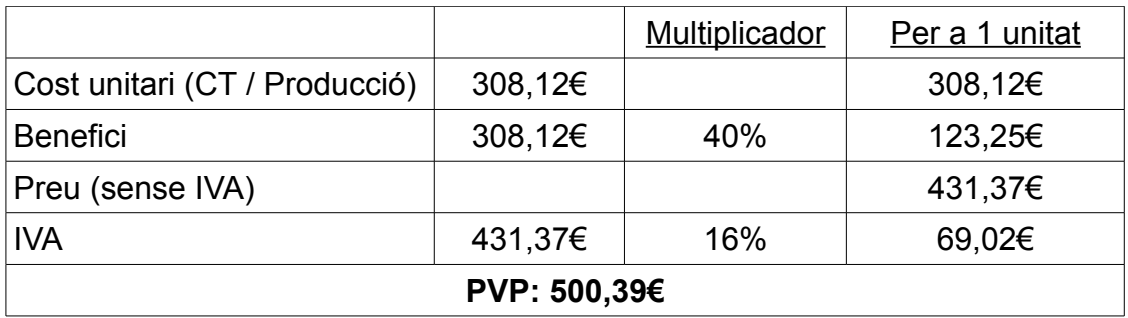

Ens fixem que la producció d'un sol registrador de navegació amb un sol treballador té un preu molt elevat, però no és gens estrany si es compta la gran quantitat de components i el temps invertit en el projecte.

A continuació es farà el càlcul del PVP per a una producció en sèrie de 150 unitats i 5 treballadors. Per a realitzar-ho, s'ha de tenir en compte que els costos fixos no varien i que per això s'anomenen "fixos". Només canviaria en el cas de que, en el futur, qualsevol dels valors monetaris canvia, però en principi no varien.

#### **Costos fixos: 65€**

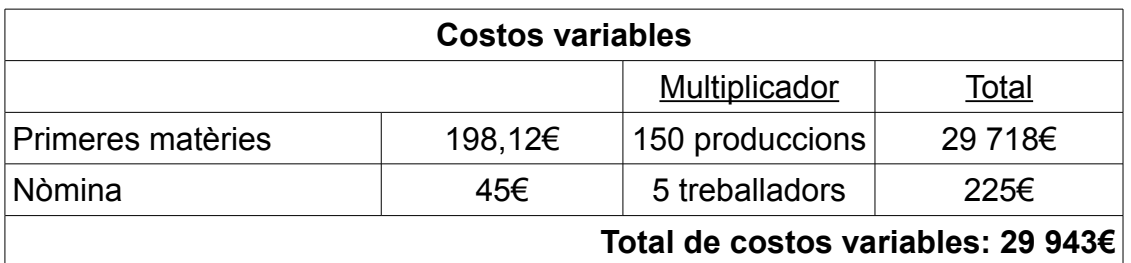

#### **Cost Total: 30 008€**

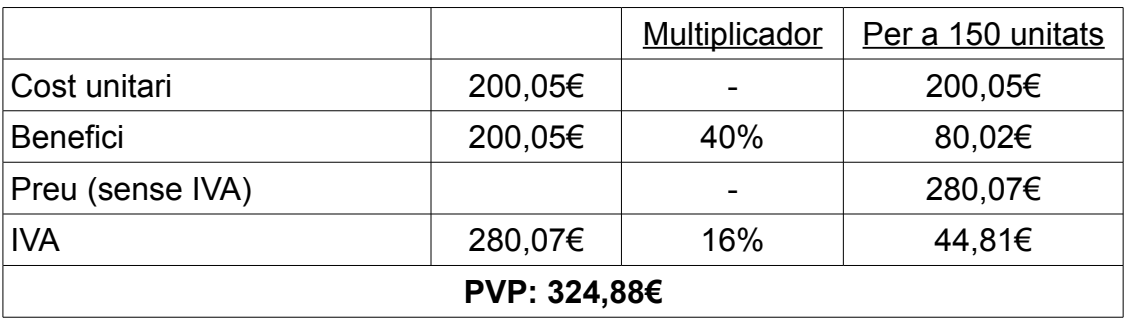

S'observa, doncs, que el preu per producte, és més barat si es produeixen 150 unitats en sèrie. També cal comentar que la nòmina són 45€ al dia per a una jornada laboral de 20 hores a la setmana.

# **6 Conclusió**

Per concloure aquest projecte, cal dir que el registrador de navegació és un producte útil per saber quins factors són els que provoquen els accidents amb bicicleta. Però també cal comentar, que aquest projecte no acaba en aquest punt, és més, acaba de "néixer" i és evident que es pot millorar. Parlar també del temps, que és un del principals factors que, d'alguna manera, estan en contra d'aquest projecte, s'ha de recordar que això és un treball de recerca i el temps és limitat, com a conseqüència no ha sigut possible experimentar gaire amb el registrador per tal de ampliar-lo.

De quines formes es pot ampliar? D'infinites, principalment com a millores de hardware, l'autor té l'esperança de que en el futur els sensors i mòduls siguin més sofisticats que actualment i la captació de dades es realitzi d'una forma més senzilla. Millores com l'emmagatzematge de dades a un dispositiu amb més capacitat de memòria o un GPS més fàcil d'interpretar són exemples.

Pel que fa el software, la programació, caldria un altre treball de recerca per dissenyar el programa definitiu. Aquest programa és molt complicat, el que s'ha explicat en aquest treball ha estat una simple "introducció del que serà el programa definitiu. Per a un PICAXE tenint en compte que s'han de llegir moltes dades i manipular-les i que, a més a més, aquest microcontrolador no pot realitzar dues funcions alhora, és a dir, que no pot estar llegint dues variables a la vegada de dos sensors diferents. Per tant s'hauria d'utilitzar un PIC "verge", totalment en blanc, i amb un llenguatge de programació més complexe, com l'Assembler, programar-lo per realitzar aquestes funcions alhora que un PICAXE no pot realitzar. Però fer aquesta programació del PIC comporta a contractar a un programador professional.

Per altra banda, el resultat obtingut obtingut ha estat molt satisfactori. Totes les hores de dedicació i esforç per tirar-lo endavant han merescut la seva recompensa.

I el més important, per mi, és el que he après durant la realització. Com realitzar un projecte i la manera de treballar, com afrontar els problemes que apareixen durant aquesta realització i la recerca de millores, i a la vegada he adquirit coneixements sobre la robòtica, especialment dels PICs, i això provoca a qualsevol, que treballi amb aquests, rumiar fins a quin punt serà capaç la tecnologia d'arribar.

*Dennis M. Tamaño*

*Tutoritzat per Jordi Orts*

# **Annex**

# I. Emmagatzemar dades a una targeta de memòria. El mòdul u-DRIVE-uSD-G1

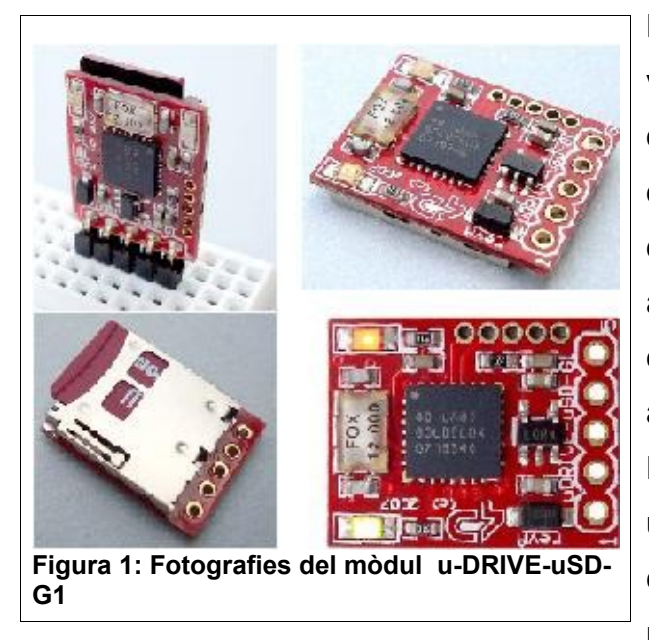

Durant el disseny del projecte, es volia que l'emmagatzematge de dades es realitzés a una targeta de memòria tipus SD. La recerca d'informació només ens va portar a, un electrònic Neozelandès que estava a punt de vendre un llibre amb l'explicació de com un PICAXE podia guardar dades a una targeta. Es va posar en contacte amb ell i no va ser possible que aquest enviés la part

que interessava pel projecte. Per tant, es va procedir a dissenyar-lo amb una memòria E2PROM.

Però, quan el disseny ja estava fet, es pa trobar un mòdul que emmagatzemava dades a una targeta de memòria micro-SD d'entre 64 Mb fins a a 2Gb. Aquest és el mòdul u-DRIVE-uSD-G1 de la casa 4D Systems. És un mòdul capaç de comunicar-se amb un PIC mitjançant dos pins, un d'entrada i un altre de sortida, per tant, com que el projecte en té es podria afegir al disseny en un futur. Aquest mòdul es comunica gràcies al codi ASCII i la seva programació és semblant al de la memòria E2PROM.

La figura 14 mostra el conveni perquè el PIC o qualsevol microcontrolador pugui llegir i escriure dades en la micro-SD.

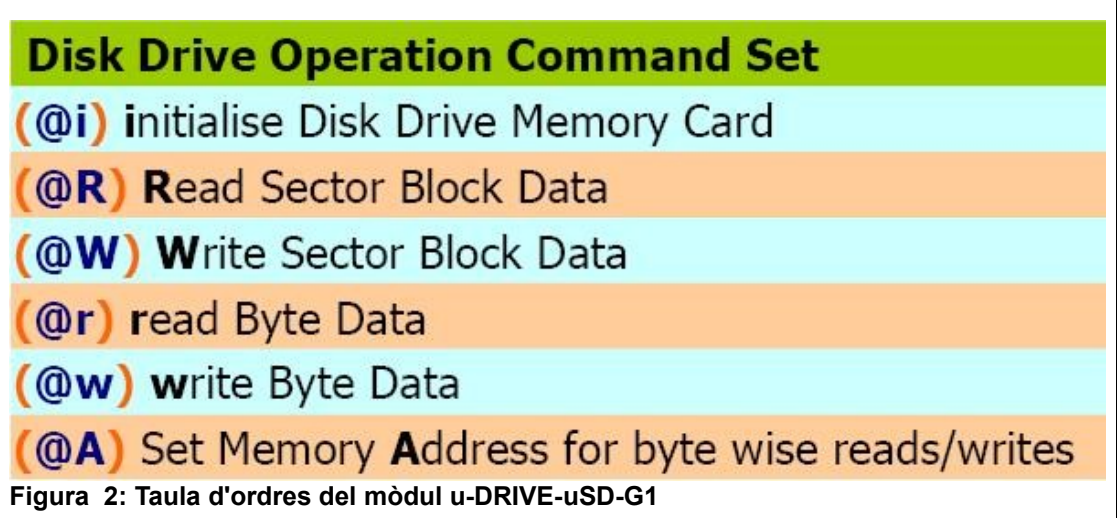

Vegem, doncs, que la "i" inicia el funcionament del mòdul. Per la lectura de dades s'utilitza la "r" i la "R", la primera per llegir només un byte emmagatzemat (recordem que un byte són 8 bits) i la segona, per la lectura de tot un bloc de memòria. Cada bloc té 512 bytes. Per emmagatzemar dades s'empra la "w" i la "W", i és el mateix cas que la lectura, la primera per escriure un byte de dades i la segona per escriure fins a 512 bytes de dades. La "A" ubica el lloc de l'anomenat byte wise (byte intel·ligent).

extCmd: 40hex, @ascii

cmd: 57hex, Wascii

SectorAddress(hi:mid:lo): A 3 byte sector address. Sector Address range from 0 to 16,777,215 depending on the capacity of the memory card used in the module. Each sector is 512 bytes in size. There are 2048 sectors per every 1Mb of µDRIVE memory.

 $data(1)$ , ..,  $data(512)$ : 512 bytes of sector data. The data length must be 512 bytes long. Unused bytes must be padded even if not all are used. **Figura 3: Explicació de l'escriptura a un bloc**

A continuació s'explicarà com es fa la escriptura i la lectura de dades. Les figura 3 mostra com és l'escriptura de dades a un bloc. S'observa que es comença amb l'ordre "extCmd: 40 hex, @ascii" i continua amb "cmd: 52 hex, W ascii". Remarquem que 40 hex<sup>[9](#page-35-0)</sup> és el mateix que l'@ en el sistema d'ASCII, a la vegada que 52 hex és la W en ASCII. Després d'aquests, es programa en quin sector s'emmagatzemen les dades i quines dades es desen.

<span id="page-35-0"></span><sup>9</sup> Hex fa referència al sistema hexadecimal, xifres en base 16.

El problema d'aquest mòdul és que encara no es té la certesa de que sigui compatible amb el llenguatge BASIC del PICAXE, s'hauria d'experimentar amb aquest per poder saber-ho.

### II. Càlculs

S'ha comentat que aquest registrador de navegació, calcula la velocitat a partir de comptar les voltes que fa la roda de la bicicleta. Però la velocitat que es calcula no és una velocitat instantània sinó una de mitjana, ja que per calcularla es necessita la derivada de la funció de la posició i per obtenir aquesta és bastant complicat. En canvi, calcular la velocitat mitjana és més senzill si sabem que la velocitat és directament proporcional a la distància recorreguda i indirectament proporcional a l'increment de temps.

 $Vmiti = \Delta x/\Delta t$ **Figura 3: Fórmula de la velocitat**

 $\Delta x = l = 2 \pi r \cdot N$ **Figura 4: Càlcul de la distància recorreguda**

Per calcular la distància recorreguda, s'utilitzarà el perímetre de la roda de la bicicleta i es multiplicarà per les voltes donades. El perímetre ve donat per l'expressió 2 per el radi i multiplicat pel número pi (3,1415...), cal dir també que com que encarà no hi ha un radi de la roda normalitzada per tant utilitzarem un radi de 30 cm que és un dels més comuns.

# **Bibliografia**

Treballs de recerca:

- *Estació meteorològica controlada per un PICAXE*, per Carles Araguz i tutoritzat per Jordi Orts.
- *Control de temperatura d'una platina de microscopi*, per Mark Tamaño i tutoritzat per Jordi Orts.

Projecte final de carrera:

– *Montaje, calibración y programación del robot SR1*, per Javier Salavador i Joan Martínez i dirigit per Spartacus Gomariz.

Llibre:

– *Microcontroladors PICAXE: Electrònica didàctica del segle XXI* per Jordi Orts.

Fulls de característiques de components tots en format PDF i extrets de la web http://www.AllDataSheet.com i de la web de PICAXE http://www.rev-ed.co.uk/picaxe:

- Memòries EEPROM:
	- 24LC16B de Microchip
	- 24LC32A de Microchip
- CMPS03, mòdul de la brúixola digital de Devantech
- Mòduls d'ultrasons:
	- SRF04 de Devantech
	- SRF05 de Devantech
- Mòdul de GPS LS-40EB de LocSense
- Coprocessador FPU001 de Micromega
- DS1307, rellotge de Dallas
- Sensor d'inclinació C7231 de Fadisel
- u-DRIVE-uSD-G1 de 4D Systems per desar dades a una targeta micro-SD

Webs consultades:

- Web de PICAXE http://www.rev-ed.co.uk/picaxe: per extreure informació obre els xips, sensors i tutorials del bus i2c (AXE110\_i2c) i del GPS (AXE\_210). També per la descàrrega del programa PICAXE Programming Editor juntament amb els manuals on s'expliquen com són cada pota dels diferents PICAXE que es troben avui dia en el mercat i totes les ordres que són possibles d'obeir els xips.
- Wikipedia, l'enciclopèdia on-line http://es.wikipedia.org: per buscar informació sobre la memòria EEPROM, el bus I2C, el codi ASCIIm el sistema hexadecimal i els ultrasons.

Contactes:

– Tècnic de MicroZed (http://www.microzed.com.au) per demanar l'explicació de com desar dades des de un PICAXE a una targeta de memòria.